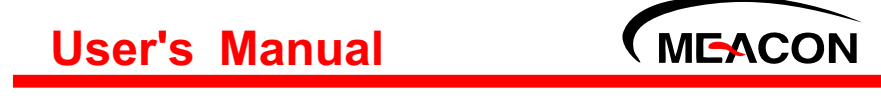

# 浊度/污泥浓度仪 使用说明书

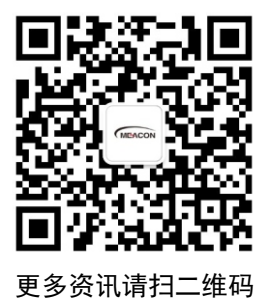

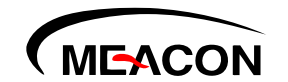

杭州美控自动化技术有限公司

服务电话:400-152-1718

www.meacon.com.cn 杭州美控自动化技术有限公司 U-MIK-PTU110/PSS110-CN3第3版

かいしゃ しょうしょう しんしょう しんしょう しんしょう しんしゅう しょうしょく

感谢您购买本公司产品。

 本手册是关于产品的各项功能、接线方法、设置方法、操作方 法、故障处理方法等的说明书。

● 在操作之前请仔细阅读本手册,正确使用本产品,避免由于错 误操作造成不必要的损失。

 在您阅读完后,请妥善保管在便于随时取阅的地方,以便操作 时参照。

# さんじょう しょうしょう こうしょう こうしょう 注意 しょうしょう はんしょう しょうかい しんしゅう

本手册内容如因功能升级等有修改时,恕不通知。

 本手册内容我们力求正确无误,如果您发现有误,请与我们联 系。

本手册内容严禁转载、复制。

本产品禁止使用在防爆场合。

# 版本

U-MIK-PTU110/PSS110-CN3 第三 版 2021 年 8 月

# 安全注意事项

为了安全使用本产品,操作时请务必遵守此处描述的安全注意事项。

### 关于本手册

请将本手册交于操作者阅读。

在操作之前,请熟读本手册,并对产品有深入了解。

 本手册只对产品的功能进行阐述,本公司不保证该产品将适合 于用户的某一特殊用途。

#### 本产品保护,安全及改造相关注意事项

 为了确保安全使用本产品以及由其控制的系统,操作时请务必 遵守本手册中所述说明和注意事项。如果违反操作规程,则有可能会损 坏本产品所提供的保护功能。对由以上情况产生的质量、性能、功能和 产品的安全问题,本公司不承担任何责任。

● 为本产品及其控制系统安装防雷装置, 或为本产品及其控制系 统设计安装单独的安全保护电路时,需要借助其他的设备来实现。

如果需要更换产品的零部件,请使用本公司指定的型号规格。

 本产品不适用于直接关系到人身安全的系统。如核动力设备、 使用放射能的设备、铁路系统、航空机器、船舶用设备、航空设备和医 疗器械等。如果应用,用户有责任使用额外的设备或系统确保人身安全。

请勿改造本产品。

在本手册中使用以下几种安全标志:

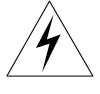

危险标志,若不采取适当的预防措施,将导致严重的人身伤害、仪 表损坏或重大财产损失等事故。

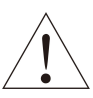

警示标志,提醒您对产品有关的重要信息或本手册的特别部分格外 注意。

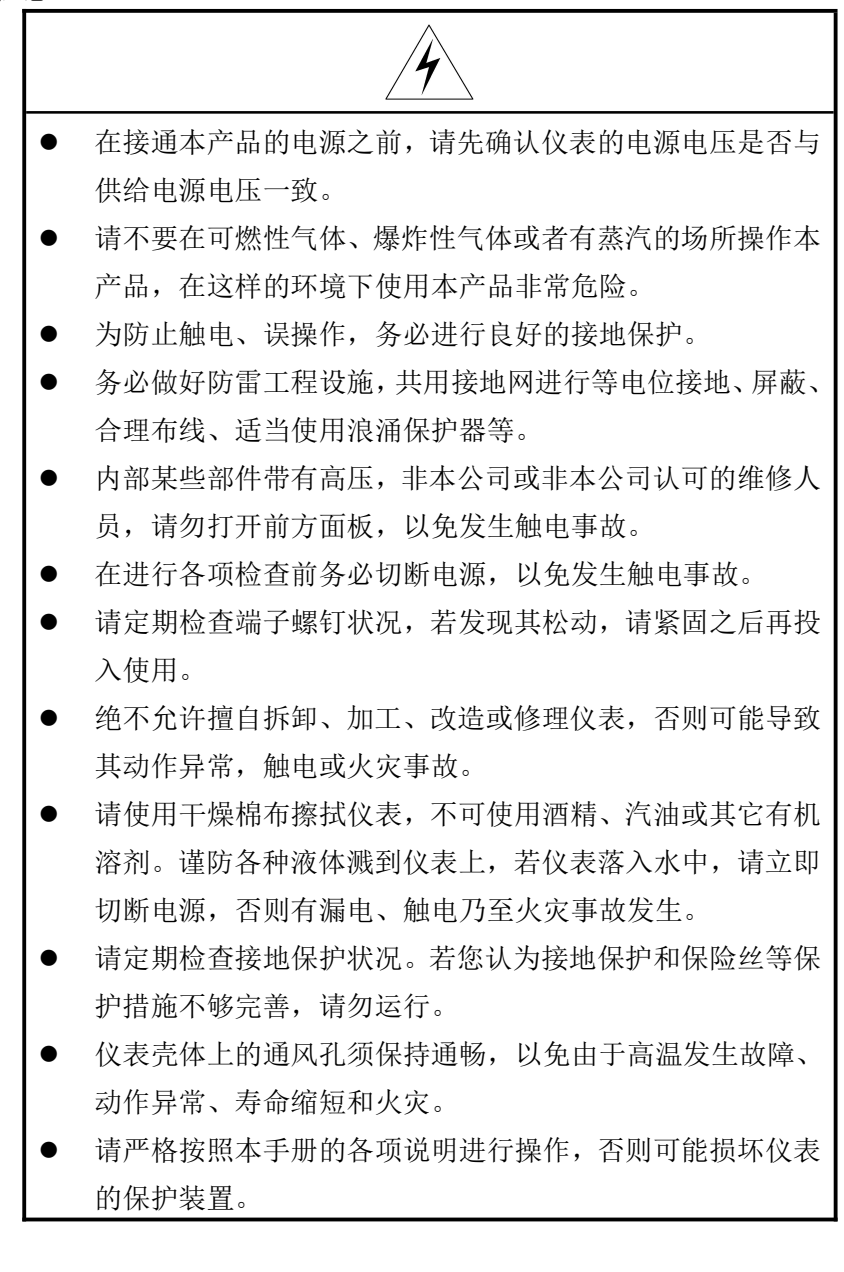

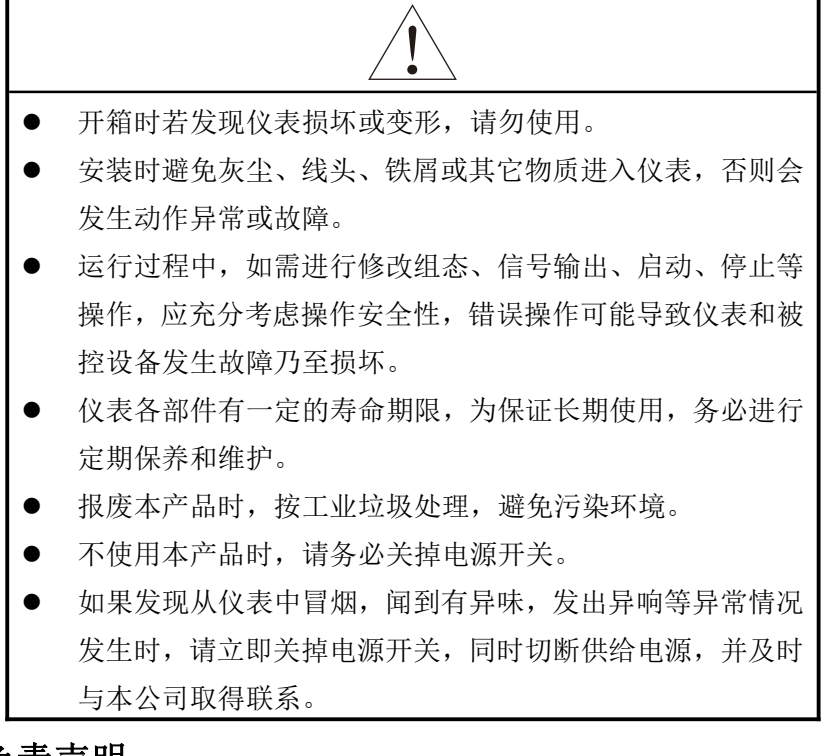

# 免责声明

对于本产品保证范围以外的条款,本公司不做任何保证。

● 使用本产品时,对由于用户操作不当而直接或间接引起的仪器 损坏或零件丢失以及一些不可预知的损伤,本公司概不负责。

# 确认包装内容

打开包装箱后,开始操作之前请先确认包装内容。如发现型号和数 量有误或者外观上有物理损坏时,请与本公司联系。

# 产品清单

产品包装内容

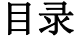

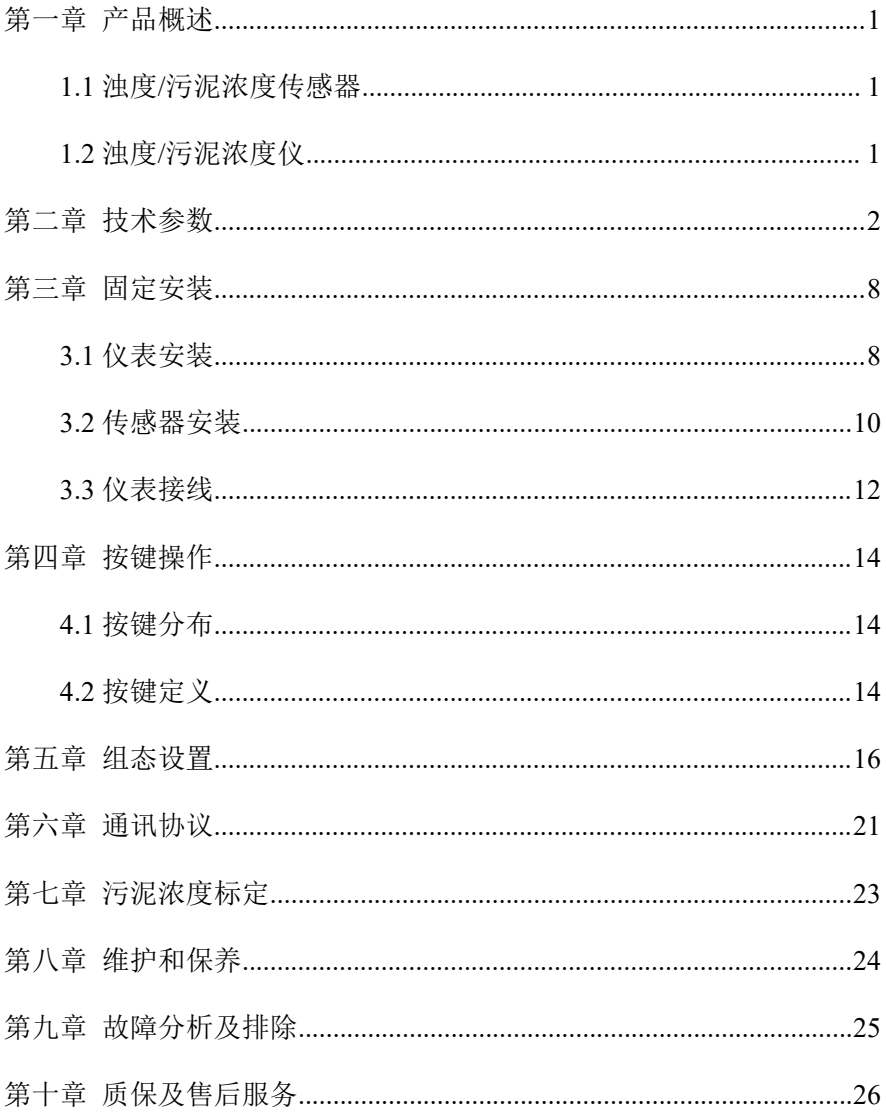

# <span id="page-7-0"></span>第一章 产品概述

### <span id="page-7-1"></span>**1.1** 浊度**/**污泥浓度传感器

浊度/污泥浓度传感器的原理基于组合红外吸收散射光线法,应用 ISO7027 方法可以连续并精确地测定浊度或污泥浓度。

### <span id="page-7-2"></span>**1.2** 浊度**/**污泥浓度仪

本浊度/污泥浓度仪是一款智能在线化学分析仪器,广泛应用于火电、 化工化肥、冶金、环保、制药、生化、食品和自来水等各个行业。

# <span id="page-8-0"></span>第二章 技术参数

表 1 浊度 PTU-8011 传感器主要参数

| 尺寸     | 直径 60mm*长度 256mm            |
|--------|-----------------------------|
| 重量     | 1.65kg                      |
|        | 机身: SUS316L/钛合金/PVC         |
| 材料     | 上下盖: POM                    |
|        | 线缆: PUR                     |
| 防水等级   | IP68/NEMA6P                 |
| 测量范围   | 浊度: $(0.01 - 4000)NTU$      |
| 测量精度   | 浊度: 小于测量值的±2%、或±0.1NTU 取最大值 |
| 流速     | $\leq$ 2.5m/s, 8.2ft/s      |
| 压力范围   | ≤ 0.4MPa                    |
| 测量环境温度 | (0~45)℃ (不结冰)               |
| 电缆长度   | 10m 标准整体电缆, 最多可延长 100m      |

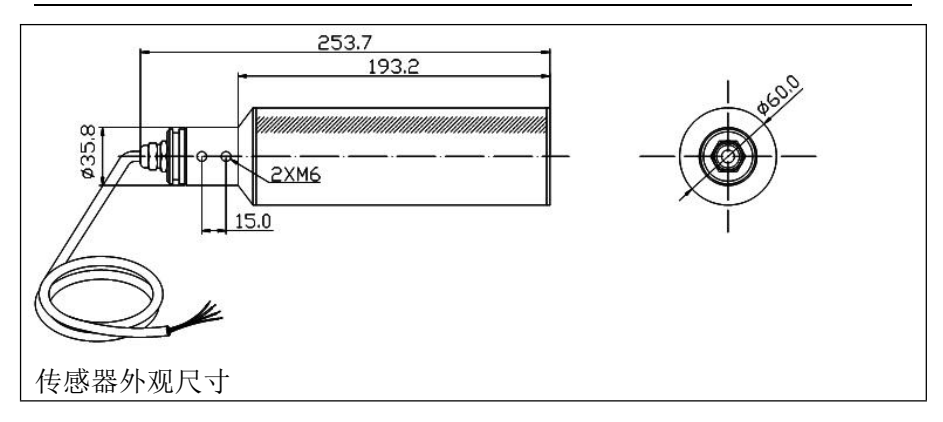

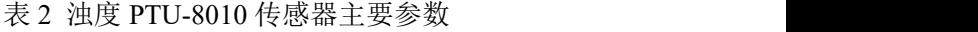

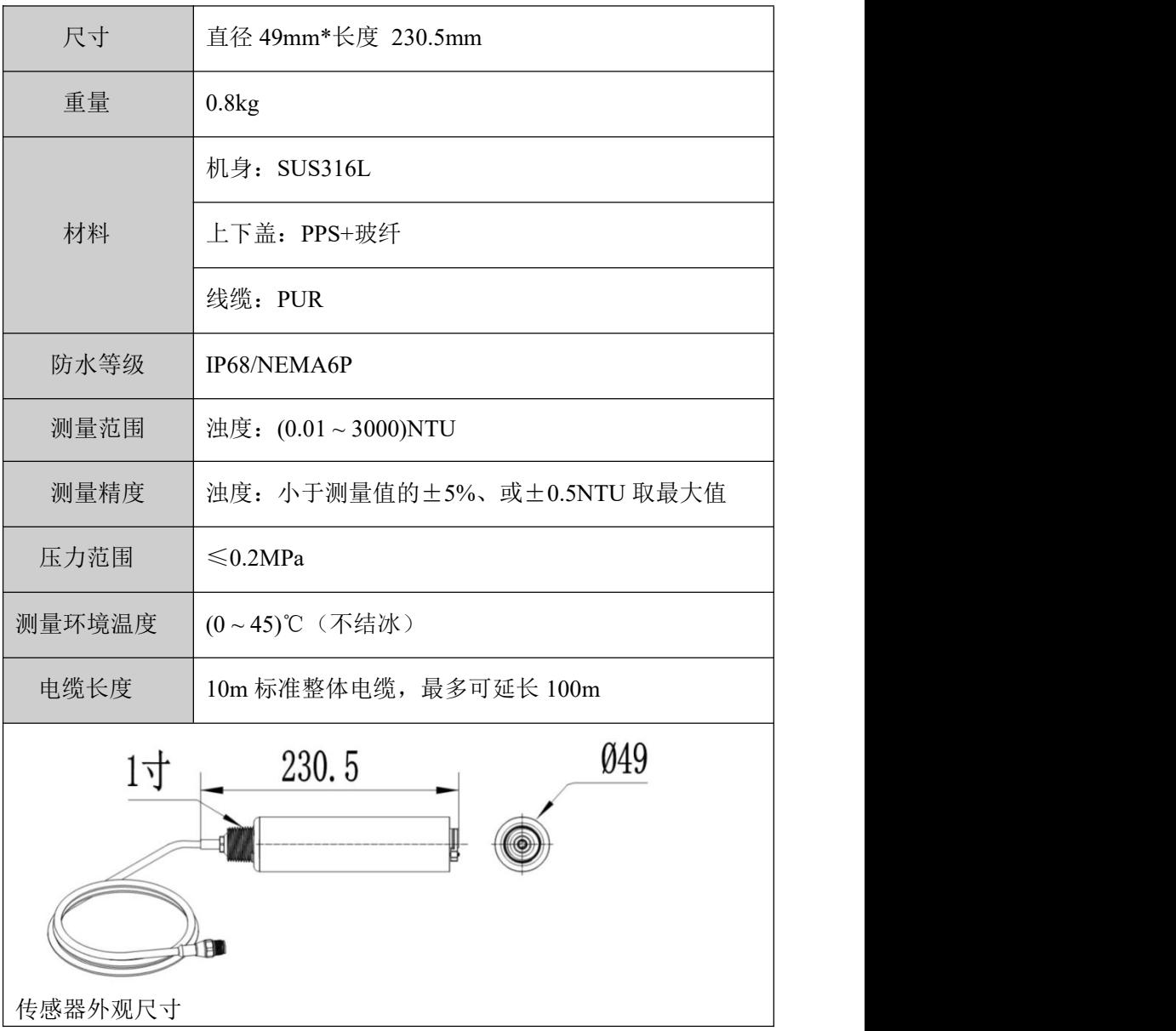

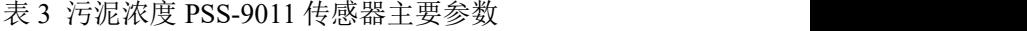

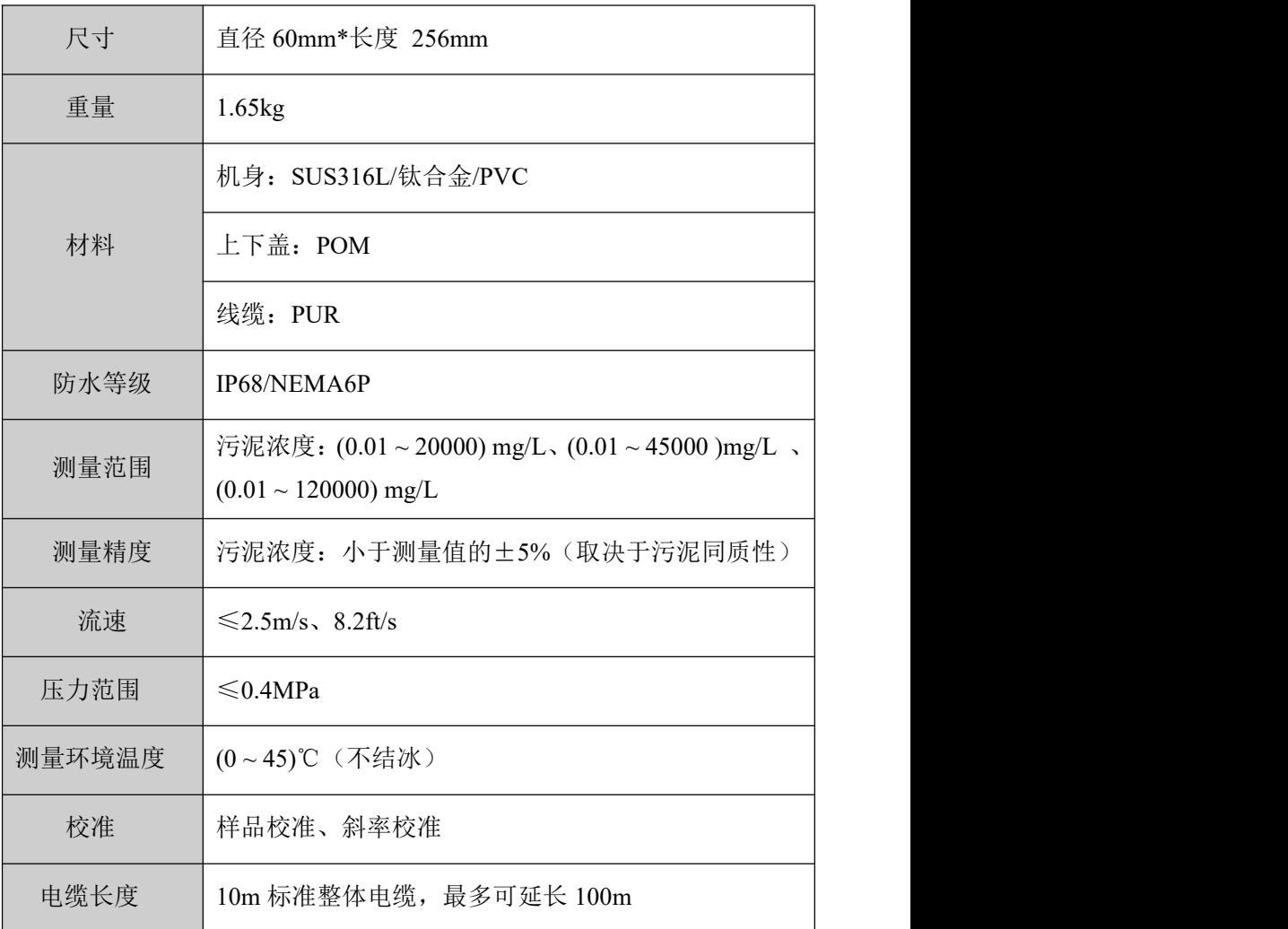

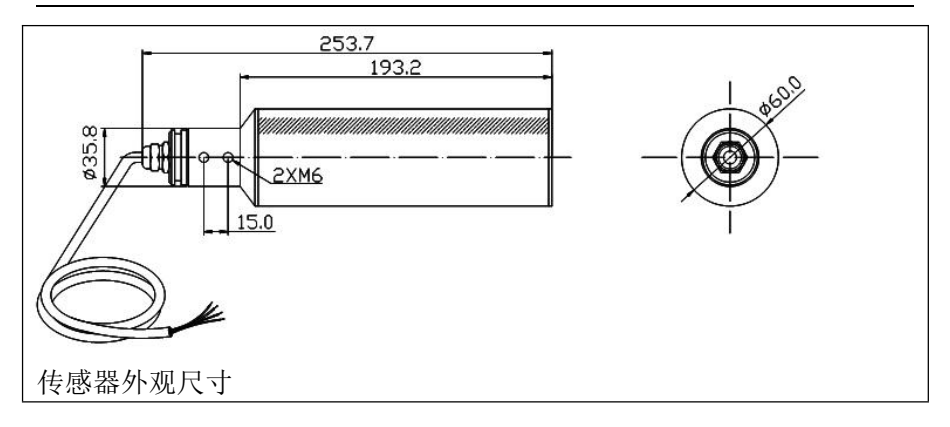

表 4 浊度/污泥浓度仪主要参数

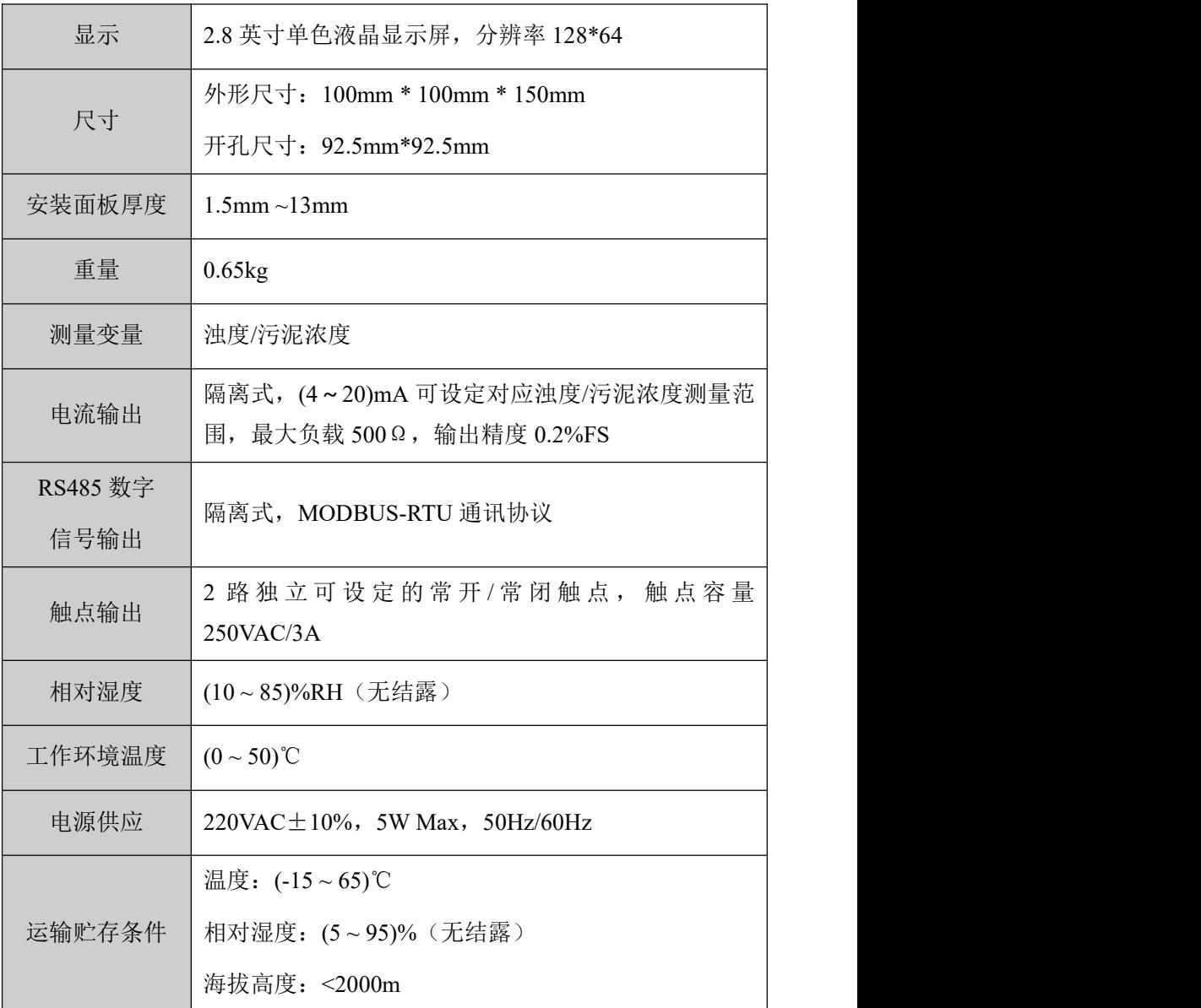

# <span id="page-14-0"></span>第三章 固定安装

### <span id="page-14-1"></span>**3.1** 仪表安装

对本仪表的安装场所,安装方法进行说明,安装时请务必阅读此部 分。

### 相关安装注意事项

- 本仪表的安装方式为盘装式。
- 请安装在室内,避开风雨和太阳直射。
- 为了防止本仪表内部温度上升,请安装在通风良好的地方。
- 安装本仪表时请不要左右倾斜,尽量水平安装(可后倾<30°)。

#### 安装时避开以下场所

- 工作时环境温度超过 50℃的地方。
- 工作时环境湿度超过 85%RH 的地方。
- 电磁发生源的附近。
- 机械振动强的场所。
- 温度变化大容易结露的场所。
- 油烟、蒸汽、湿气、灰尘和腐蚀性气体多的地方。

## 安装方法

在仪表柜或安装面板上开出一个 92.5mm \* 92.5mm 的安装孔, 安装 面板厚度为 1.5mm~13mm。

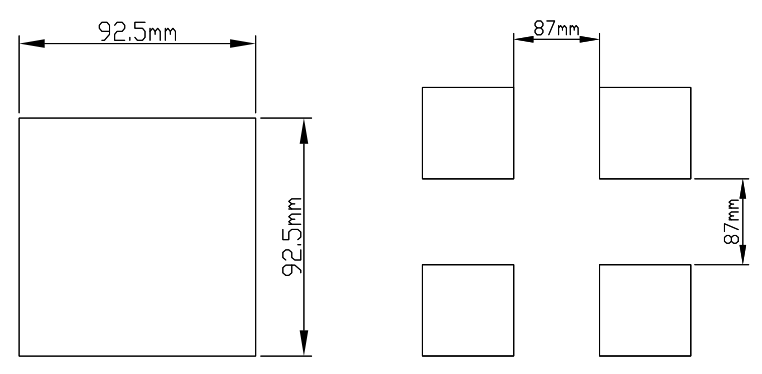

图 1 开孔尺寸及配电箱方孔间最小距离

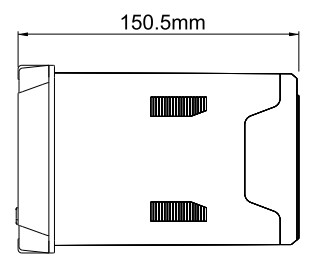

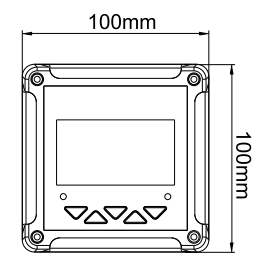

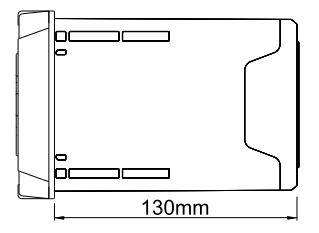

图 2 仪表外形尺寸

将仪表插入安装孔然后扣上蝴蝶扣,如图3所示:

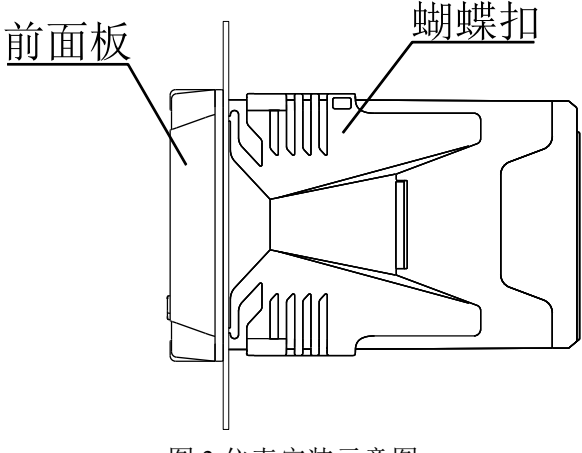

图 3 仪表安装示意图

### <span id="page-16-0"></span>**3.2** 传感器安装

#### 安装步骤

具体安装步骤如图 4 所示:

1、将 8(安装板)用 1(M8U 型卡箍)固定在传感器安装位置的池 边栏杆上。

2、将 9(转接头)与 2(DN40) PVC 管用胶水连接, 并将传感器电 缆线穿过 PVC 管,传感器旋入 9(转接头),并做好防水处理。

3、将 2(DN40 管)通过 4(DN42U 型管夹)固定于 8(安装板) 上。

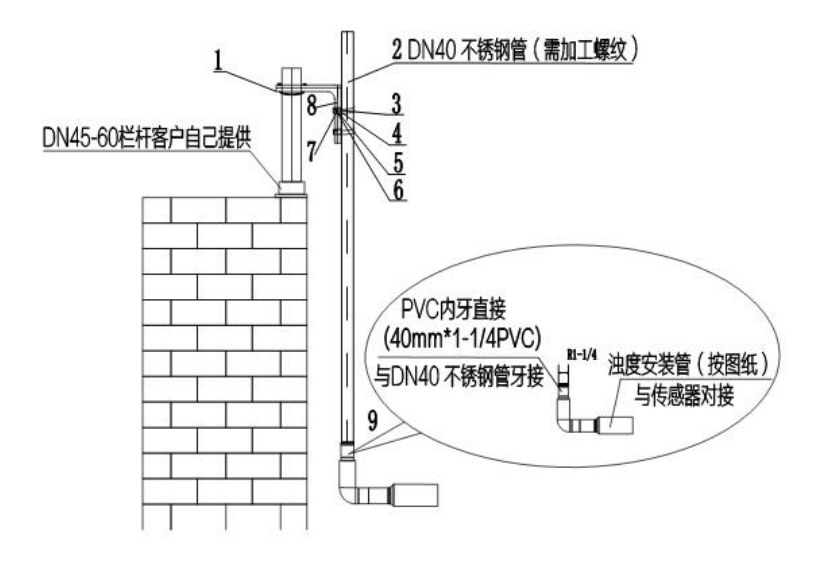

图 4 传感器安装示意图

表 5 传感器安装配件表

| 1、M8U 型卡箍 (DN60) | 2、DN40 管         |
|------------------|------------------|
| 3、内六角螺栓 M6*120   | 4、DN42U 型管夹      |
| 5、M8 垫片 (8*16*1) | 6、M8 垫片 (8*24*2) |
| 7、M8 弹簧垫片        | 8、安装板            |
| 9、转接头(螺纹转直通)     |                  |

### <span id="page-18-0"></span>**3.3** 仪表接线

### 接线图

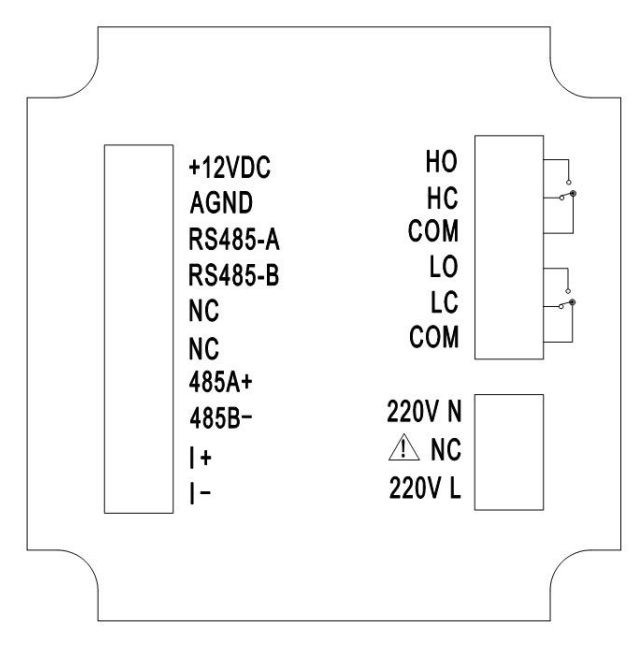

图 5 接线图

### 端口定义

- +12VDC:浊度/污泥浓度电极电源正
- AGND: 浊度/污泥浓度电极电源负
- RS485-A: 浊度/污泥浓度电极通讯正
- RS485-B: 浊度/污泥浓度电极通讯负
- NC:空
- NC: 空
- 485A+: RS485 通讯输出端 A+
- 485B-: RS485 通讯输出端 B-
- I<sup>+</sup>:  $(4 \sim 20)$ mA 输出端+
- I-: (4~20)mA 输出端-
- HO: 高报警常开继电器
- HC: 高报警常闭继电器
- COM: 公共端
- LO: 低报警常开继电器
- LC: 低报警常闭继电器
- **●** COM: 公共端
- 220V N: 220VAC 零线
- NC: 空
- 220V L: 220VAC 火线

### さんじょう たいしゃ たいしん こうしゃ はんしゃ はんしゃ はんしゃ はんしゃ はんしゅう はんしゅう はんしゅう しゅうしょく

- 为防止触电,连接信号线之前,请确认仪表未通电。
- 为防止火灾,请使用双重绝缘线。
- 请不要将带电产品靠近信号端子,可能引起故障。
- +12VDC 与 AGND 为电源输出端子, 请注意接线时不能短接, 以免 损坏仪表。

# <span id="page-20-0"></span>第四章 按键操作

# <span id="page-20-1"></span>**4.1** 按键分布

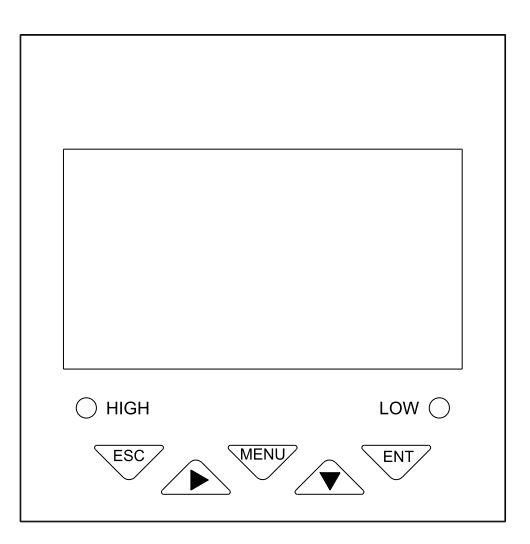

图 6

# <span id="page-20-2"></span>**4.2** 按键定义

|             |                 | 表 6              |  |  |  |
|-------------|-----------------|------------------|--|--|--|
| 标识          | 按键名             | 功能描述             |  |  |  |
|             |                 | "监控界面"下查看相关报警状态  |  |  |  |
| <b>MENU</b> | 菜单键             | "菜单界面"下相关的上下层界面之 |  |  |  |
|             |                 | 间返回上层            |  |  |  |
|             |                 | 循环选择参数的数位        |  |  |  |
|             | 右移键<br>切换"监控界面" |                  |  |  |  |
| ESC         | "监控界面"下进入菜单     |                  |  |  |  |
|             | 退出键             | "菜单界面"下退出菜单      |  |  |  |

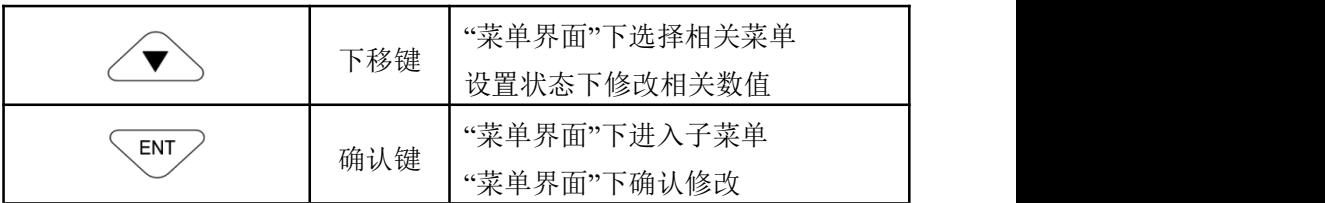

# <span id="page-22-0"></span>第五章 组态设置

监控画面

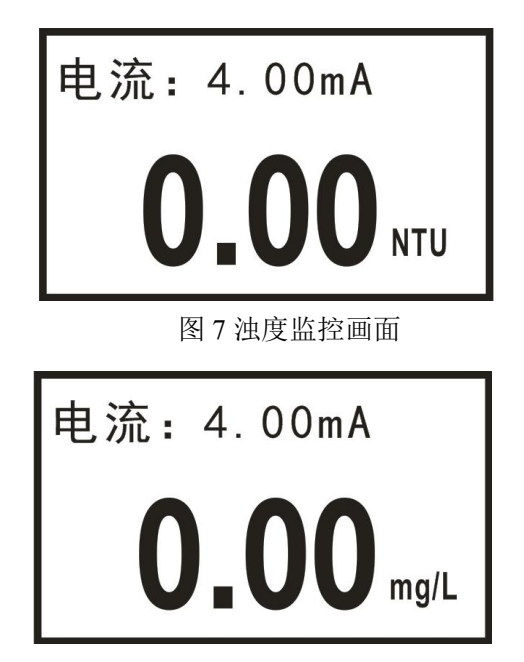

图 8 污泥浓度监控画面

使用【菜单键】进入密码验证画面,输入密码进入主菜单画面。 使用【退出键】进入报警查询画面,查询当前报警设置信息。

### 密码验证画面

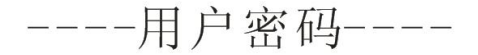

# 0000

图 9 密码验证画面

初始密码 0000,如需更改,请使用密码修改功能。

### 主菜单画面

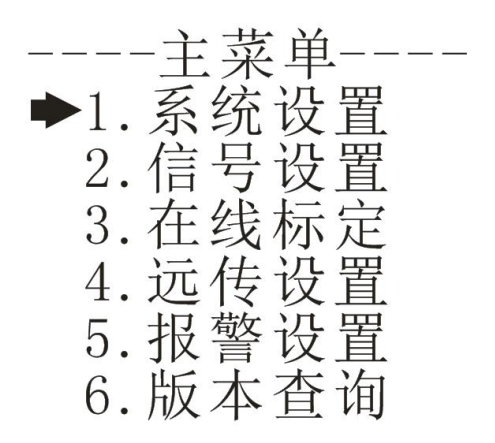

图 10 主菜单画面

系统设置:语言、蜂鸣器和背光的设置、密码修改及出厂设置。

信号设置:电极切换,浊度和污泥浓度因子、刮刷和响应时间的设 定。

在线标定:浊度修正和污泥浓度标定。

远传设置:RS485 输出和电流变送输出的组态设置。

报警设置:高报警和低报警的组态设置。

版本查询:当前版本号。

#### 系统设置画面

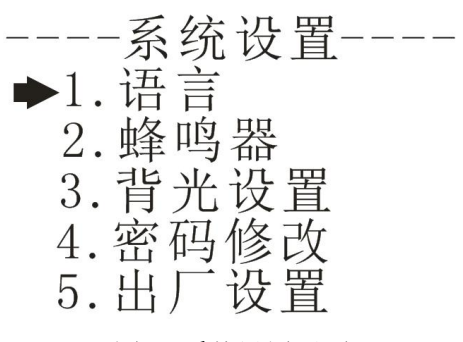

图 11 系统设置画面

语言: 设置语言的类型, 支持中文和英文。 蜂鸣器: 设置报警时蜂鸣器的开关。 背光设置:设置单色液晶屏背光的开关。 密码修改:修改当前设置的登录密码。 出厂设置:恢复到出厂设置。

#### 信号设置画面

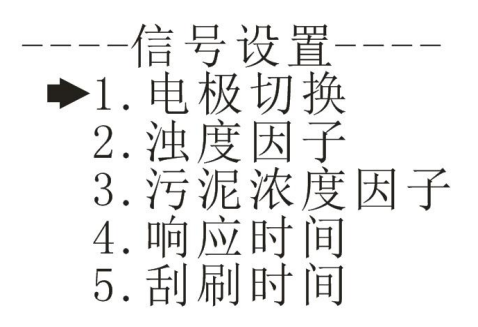

图 12 信号设置画面

电极切换:切换电极类型,浊度或污泥浓度。

浊度因子:设置浊度因子,范围 0.1~10。

污泥浓度因子:设置污泥浓度因子,范围 0.1~10。

响应时间:设置信号的响应时间,范围(浊度 PTU-8011/污泥浓度 PSS-9011:  $(1 \sim 60)$ s, 浊度 PTU-8010:  $(3 \sim 60)$ s)。

刮刷时间:设置电极刮刷时间间隔(1、5、15、30、60(1h)、240 (4h)、720(12h)、1440(1D)、4320(3D)、10080(7D)单位:min)。 在线标定画面

# ----在线标定---- $\blacktriangleright$  1. 浊度修正 2. 污泥浓度标定

图 13 在线标定画面

浊度修正:修正浊度值,修正范围为±100NTU。

污泥浓度标定:可选择污泥浓度的两点标定或四点标定,具体标定 过程见第七章。

#### 远传设置画面

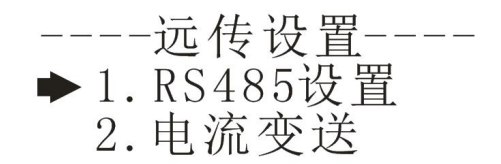

#### 图 14 远程设置画面

RS485 设置:设置 RS485 通讯的地址(0~255)和波特率(2400、4800、 9600、19200)。

电流变送: 设置(4~20)mA 输出的 4mA 对应值和 20mA 对应值。

#### 报警设置画面

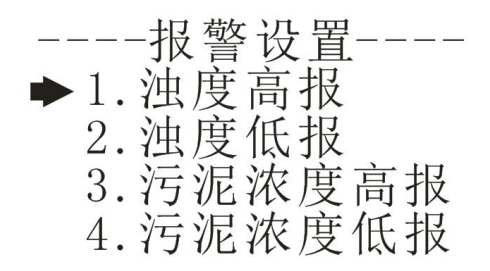

图 15 报警设置画面

浊度高报:设置浊度的高报吸合值和断开值。 浊度低报:设置浊度的低报吸合值和断开值。 污泥浓度高报: 设置污泥浓度的高报吸合值和断开值。 污泥浓度低报: 设置污泥浓度的低报吸合值和断开值。

### 版本查询画面

$$
--- 版本~\n 在 10
$$

图 16 版本查询画面

版本查询:查询当前的硬软件版本。

# <span id="page-27-0"></span>第六章 通讯协议

本 仪 表 提 供 标 准 RS485 串 行 通 讯 接 口 , 采 用 国 际 通 用 标 准 MODBUS-RTU 通讯协议。

MODBUS-RTU 标准格式(读取保持寄存器 03 命令) 命令格式

表 7 命令格式

| 定义  | 地址          | 功能码  | 寄存器地址 | 数据个数 | CRC 校验        |
|-----|-------------|------|-------|------|---------------|
| 数据  | <b>ADDR</b> | 0x03 | М     |      | <b>CRC 16</b> |
| 字节数 |             |      |       |      | ∸             |

### 返回格式

表 8 返回格式

| 定义  | 地址          | 功能码  | 数据大小  | 数据    | CRC 校验 |
|-----|-------------|------|-------|-------|--------|
| 数据  | <b>ADDR</b> | 0x03 | $2*N$ | Data  | CRC 16 |
| 字节数 |             |      |       | $2*N$ | ∸      |

### 寄存器地址说明

表 9 寄存器地址说明

| 地址     | 数据<br>类型 | 数据大小 | 功能码  | 说明                                   | 访问<br>权限 |
|--------|----------|------|------|--------------------------------------|----------|
| 0x0000 | long     | 4个字节 | 0x03 | 浊度值(单位为<br>得到的值需<br>NTU,<br>要除以 100) | 只读       |
| 0x0002 | long     | 4个字节 | 0x03 | 污泥浓度值(单位为<br>mg/L, 得到的值需<br>要除以 10)  | 只读       |

#### 浊度读取举例说明

- 计算机发送: 00 03 00 00 00 02 C5 DA
- 浊度表返回: 00 03 04 00 00 00 00 EA F3
- 返回命令注释: 00 为仪表地址,仪表中可设置
	- 03 为功能码,读保持寄存器
	- 04 为返回浊度值的数据大小为 4 字节
	- 00 00 00 00 为返回的浊度值 0.00NTU,得到的值除
	- 以 100 为当前浊度值。范围为(0.00~4000.00)NTU
	- EA F3 为 CRC16 校验码, 根据前面数据的不同而
	- つきのう かいしょう かいしょう かいしん かいしん かいしん かいしん かいしん

#### 污泥浓度读取举例说明

计算机发送: 00 03 00 02 00 02 64 1A 浊度表返回: 00 03 04 00 00 00 00 EA F3 返回命令注释: 00 为仪表地址,仪表中可设置 03 为功能码,读保持寄存器 04 为返回污泥浓度值的数据大小为 4 字节 00 00 00 00 为返回的污泥浓度值 0.0mg/L, 得到的 值除以 10 为当前污泥浓度值,范围为  $(0.0 \sim 120000)$ mg/L EA F3 为 CRC16 校验码, 根据前面数据的不同而 变

# <span id="page-29-0"></span>第七章 污泥浓度标定

污泥浓度传感器在出厂前已经过校准,若需要自行校准可以按照如 下步骤进行。污泥浓度校准要求使用标准液,以两点标定为例:

1、将传感器连接至浊度/污泥浓度仪。

2、设置好相关参数(在信号设置中将污泥浓度因子设为 1),进入 污泥浓度标定实际值测量界面并擦净传感器。

3、将探头放入第一点标液中(一般将纯水作为第一点),待数据稳 定后,读取测量的实际值并记录数据。

4、将探头从第一点标液中取出,用清水冲洗干净,并擦干传感器。

5、将探头放入第二点标液中,待数据稳定后,读取测量的实际值并 记录数据。

6、记录完数据后点击确认,进行标定点选择界面,选择两点标定, 进入第一点目标值设置界面。

7、输入测得的第一点标液目标值点击确认键,进入第一点实际值设 置界面,然后再将步骤 3 记录的第一点实际值输入,按确认键之后进入 第二点目标值界面。

8、输入测得的第二点标液目标值点击确认键,进入第二点实际值设 置界面,然后再将步骤 5 记录的第二点实际值输入,按确认键之后返回 主菜单。

四点标定的步骤与两点标定基本相同,标定点的选择可根据实际测 量的环境确定。一般选择零点,满量程的 25%,满量程的 50%及满量程。

23

# <span id="page-30-0"></span>第八章 维护和保养

#### 传感器的清洗

请根据实际使用情况定期对传感器上的两个镜片进行清洗维护以保 证测量的准确性。清洗时先用清水冲洗,然后使用清洁剂与抹布擦拭。

#### 传感器损坏检查

检查传感器外观是否完好,如有破损请及时联系售后维修部门更换, 防止因为破损而导致传感器进水产生故障。

#### 传感器刮片更换

带刮片的传感器建议一个季度更换一次橡胶刮片,刮片位置如图 17 所示,且体步骤加下,

1、将刮片旁边的螺丝用相应的螺丝刀旋开。

2、取出刮片,然后将里面的橡胶刮片取出,更换新橡胶刮片。

3、最后将刮片放回原处,用螺丝刀将螺丝与刮片旋紧。

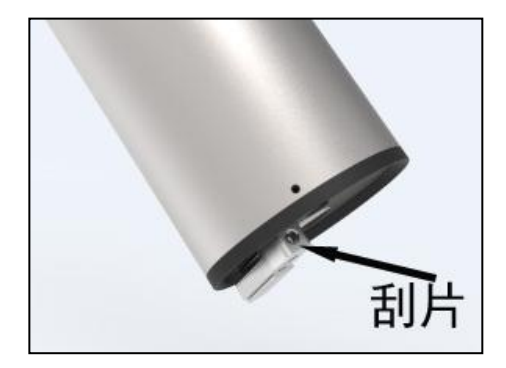

#### 图 17 刮片位置

# <span id="page-31-0"></span>第九章 故障分析及排除

- 1、仪表无显示?
- 答:检查电源是否接触良好,电源线接线位置是否正确。
- 2、显示数字上、下乱跳?
- 答:检查周围有无变频器等干扰设备,注意要远离这些干扰设备或 者做好屏蔽措施。
- 3、仪表显示横杠?
- 答: 传感器连接异常或者传感器内部进水,若发现传感器进水,请 及时将探头送至售后维修部门检修。

# <span id="page-32-0"></span>第十章 质保及售后服务

本公司向客户承诺,本仪表供货时所提供的硬件附件在材质和制造 工艺上都不存在缺陷。

从仪表购买之日开始计算,质保期内若收到用户关于此类缺陷的通 知,本公司对确实有缺陷的产品实行无条件免费维护或者免费更换,对 所有非定制产品一律保证 7 天内可退换。

免责声明

在质保期内,下列原因导致产品故障不属于三包服务范围:

(1) 客户使用不当造成产品故障。

(2) 客户对产品自行拆解、修理和改装造成产品故障。

售后服务承诺:

(1) 客户的技术疑问,我们承诺在接收用户疑问后 2 小时内响应处理 完毕。

(2) 返厂维修的仪表我们承诺在收到货物后 3 个工作日内出具检测 结果,7 个工作日内出具维修结果。